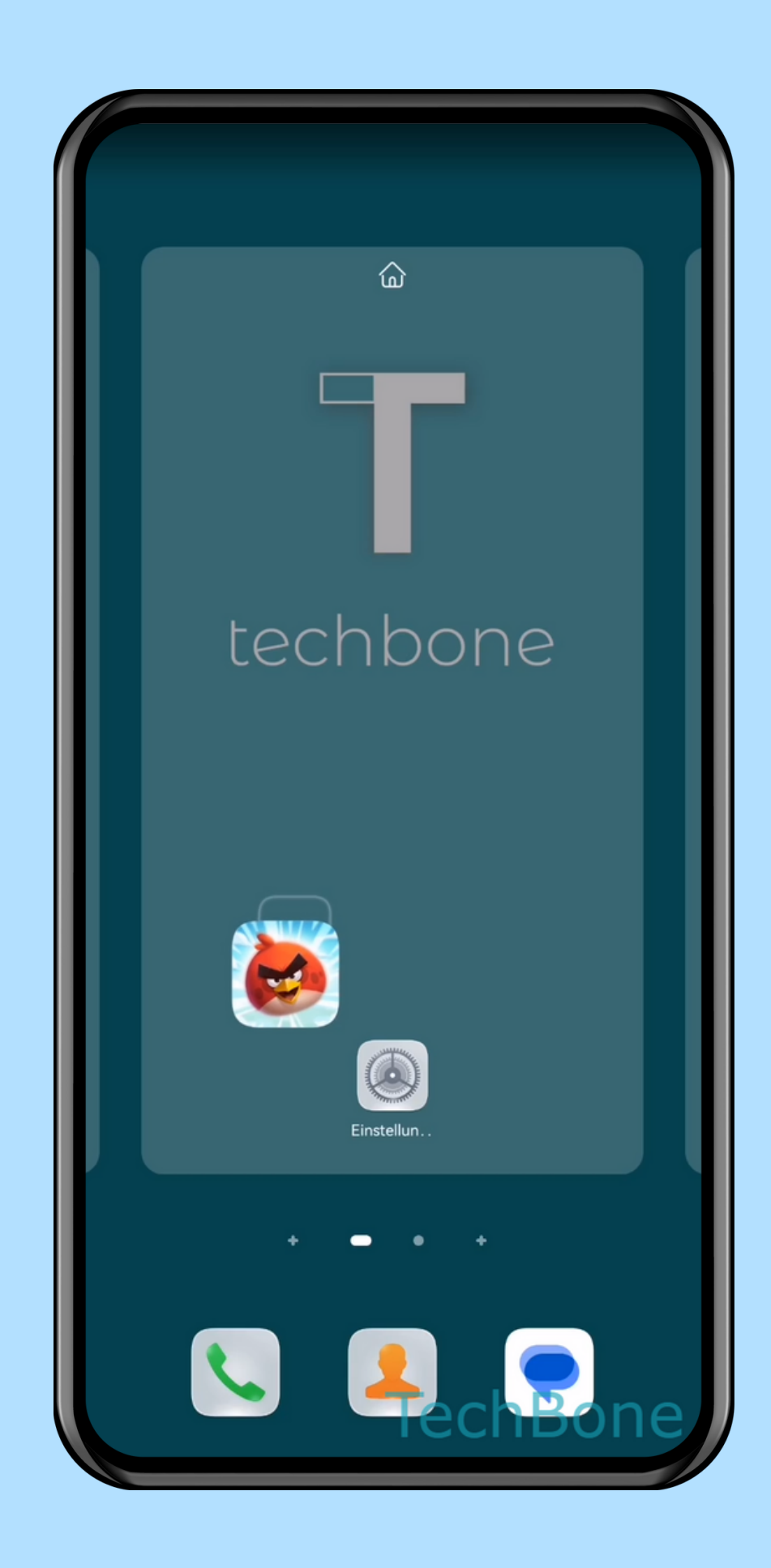

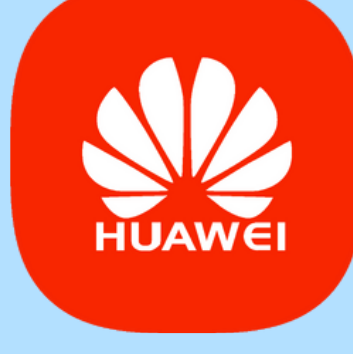

App zum

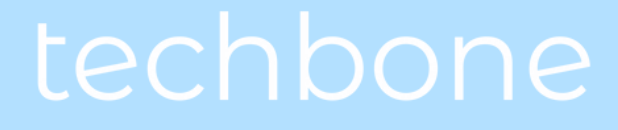

## Startbildschirm hinzufügen

### Android 10 - EMUI 12

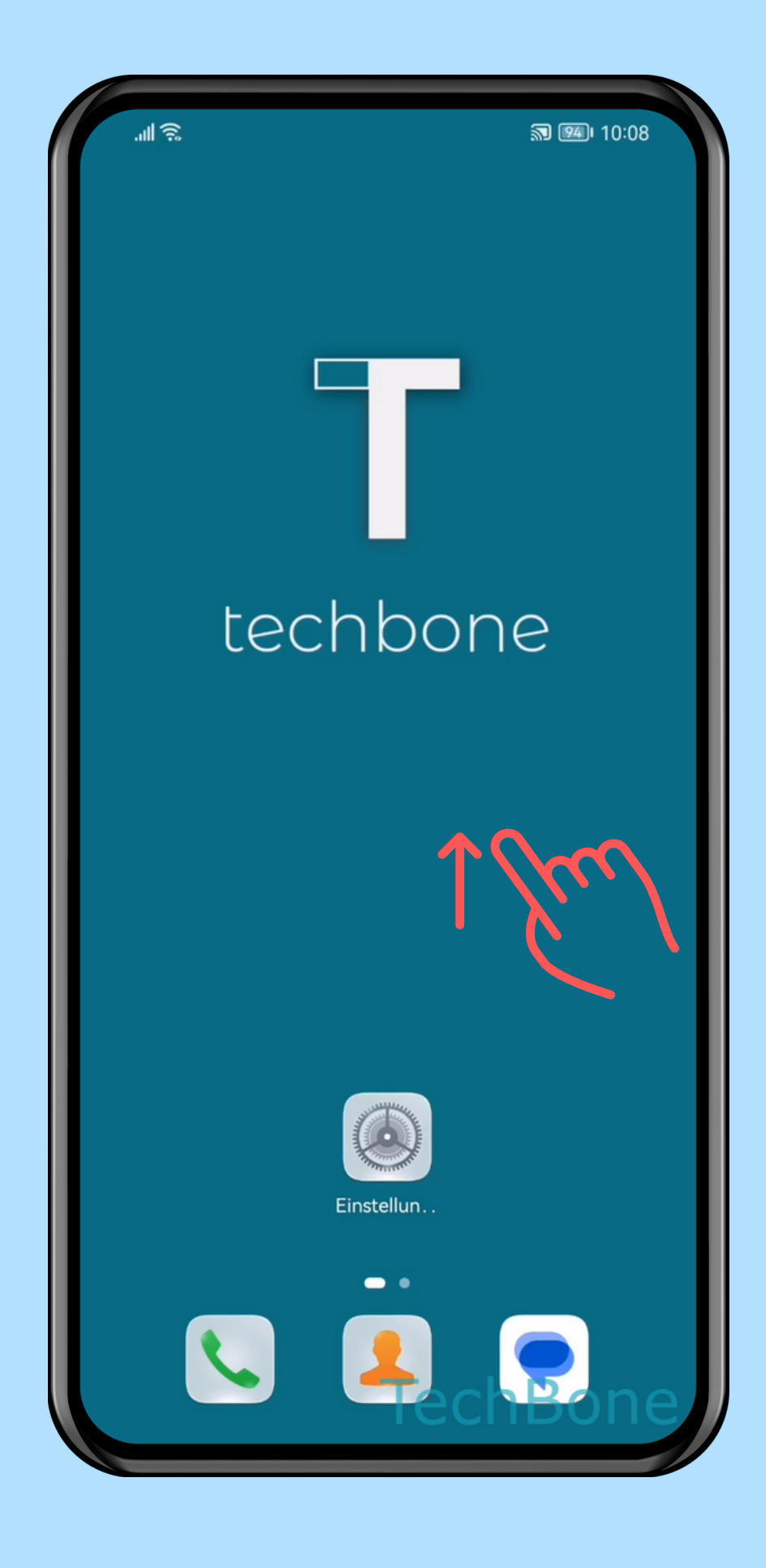

### Wische nach oben, um den App Drawer zu öffnen

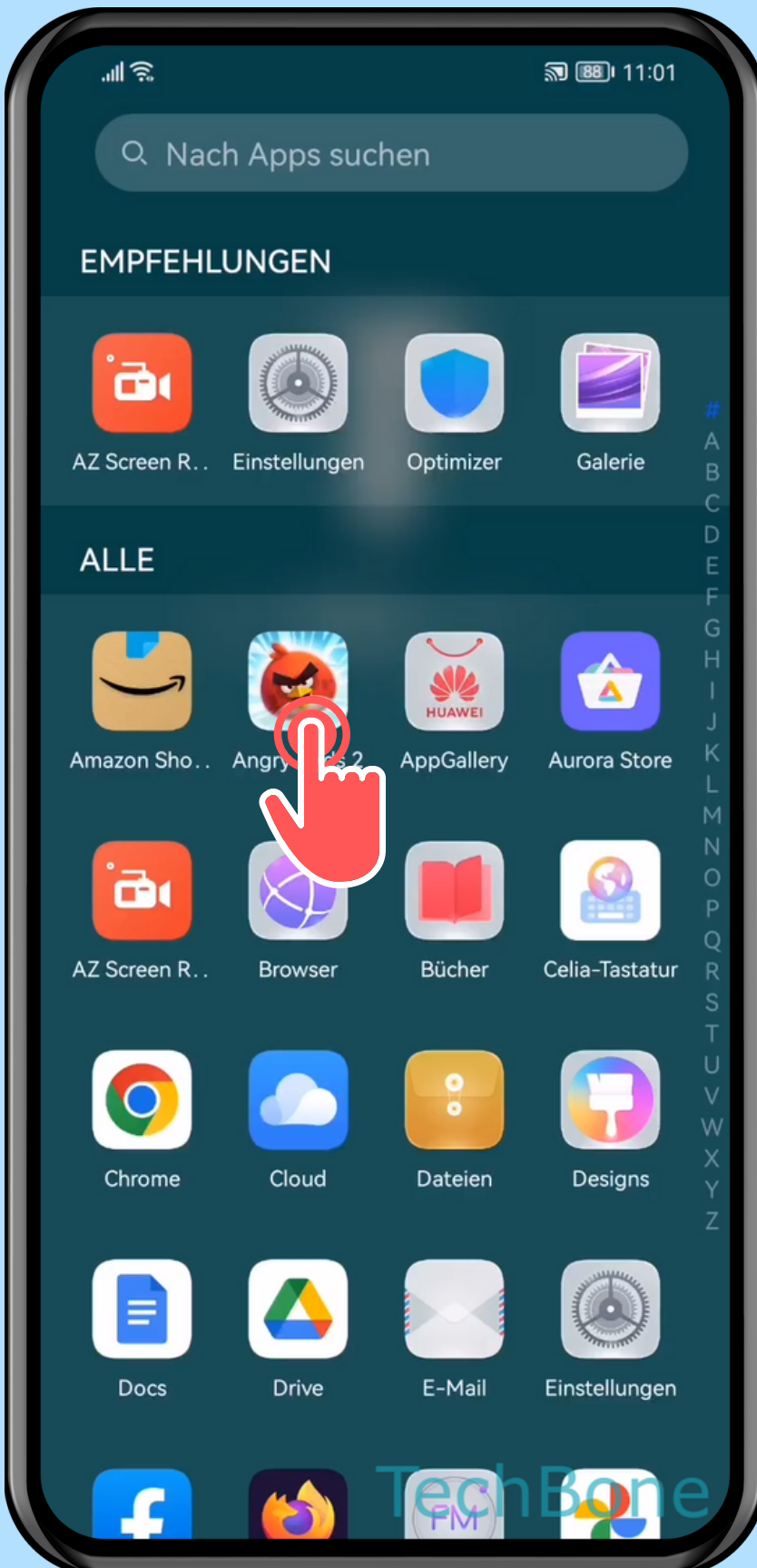

## Tippe und halte eine

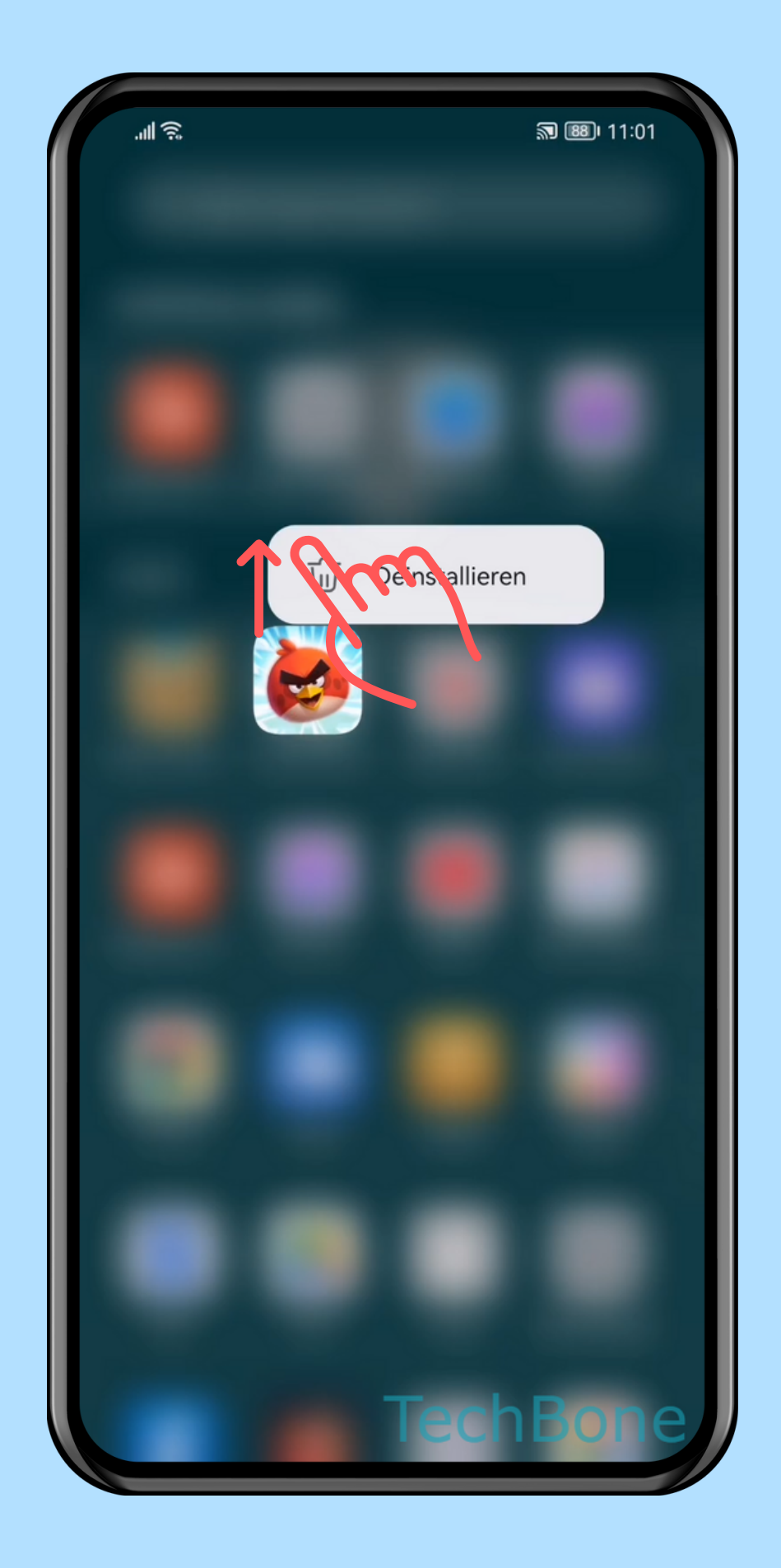

# Ziehe die **3** App nach oben

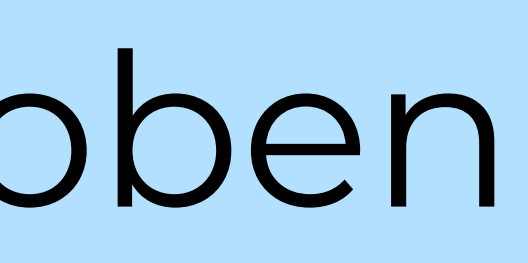

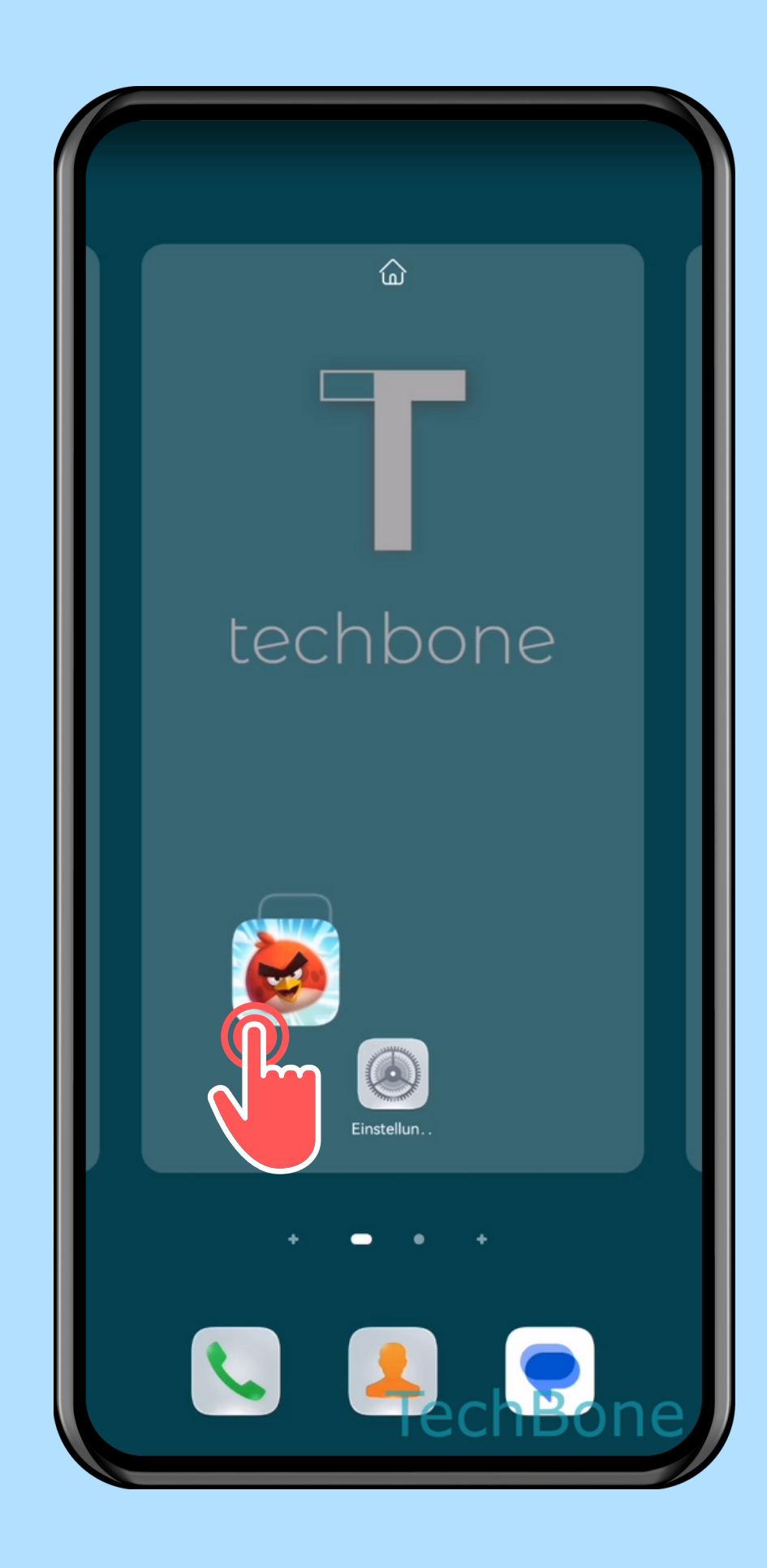

Lasse die App los, um sie auf dem Startbildschirm zu platzieren

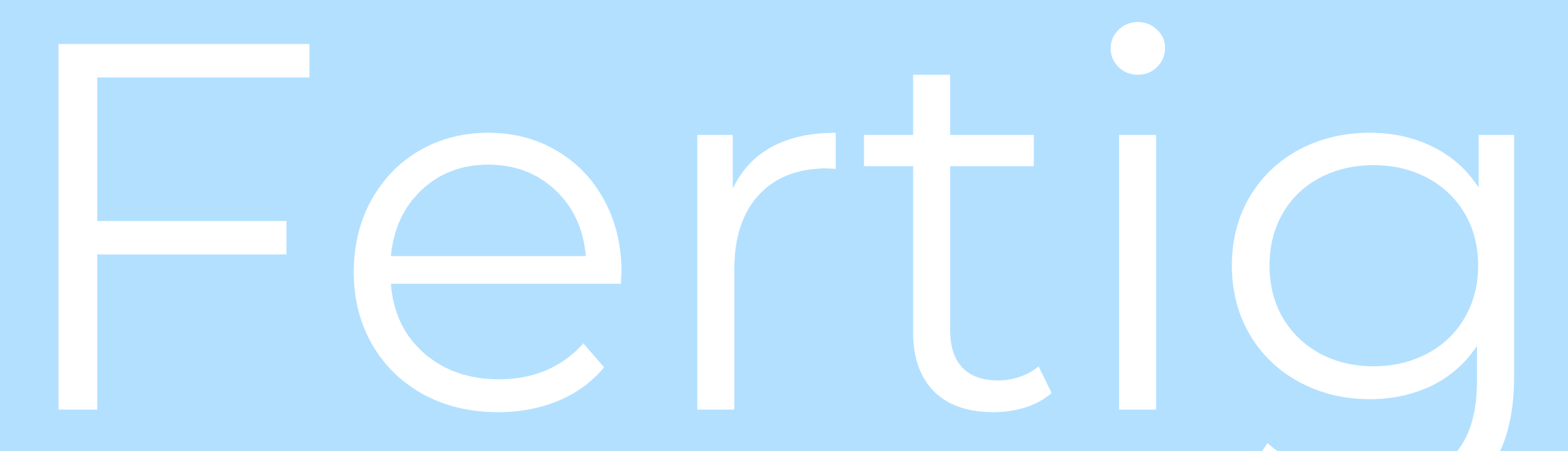

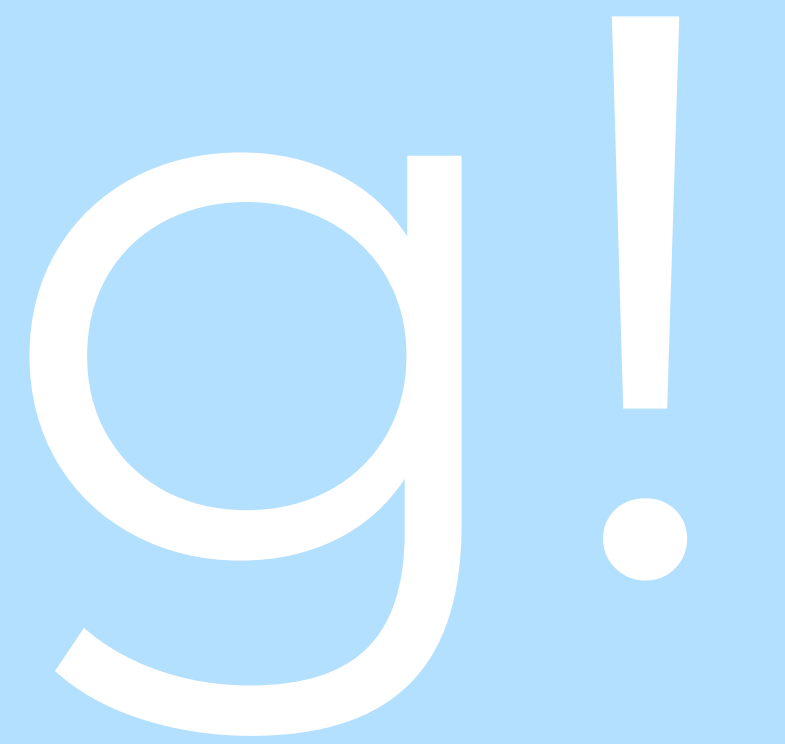